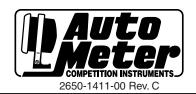

# PIC - PRS Tach Operating Instructions

WEAR SAFETY GLASSES

(Programming Interface Controller)

## **TACHOMETER**

#### **WIRING**

The four conductor harness with the white connector is used to connect the PIC module for programming and setting up the operating parameters in the Elite PRS Tach or the CAN Tach. The connectors provided on the PIC will allow the PIC to be connected directly to the Elite PRS tach. A PIC jumper harness (5277) must be used when connecting to a CAN tach.

## NORMAL OPERATION

Visit Auto Meter's You Tube channel for an indepth 4 part video series on the operation and programming of the PRS Tach. (www.youtube.com/autometertech.) The back light of the dial will function as a Pit Road Speed indicator, and as a Red Line/Over-Rev light. The back light will turn on steady red when the RPM reaches Red Line limit. When the RPM goes above Over-Rev limit, the Shift Lite/dial will flash Red. Refer the EDITABLE PARAMETERS section to set these limits and band widths. The back light will also function as a Pit Road Speed indicator and Corner RPM indicator as shown in the following table:

**NOTE**: The following table shows RPM set points for the factory default values.

| SET POINT      | RPM  | PIC MENU  | COMMENT                                   |  |  |
|----------------|------|-----------|-------------------------------------------|--|--|
| Pit Road Speed | 3900 | SPTS-PRSR | See Capture Position for more information |  |  |
| Shift Point    | 9500 | SPTS-SP   |                                           |  |  |
| Over-Rev       | 9700 | SPTS-OUSP |                                           |  |  |
| Corner RPM     | 7000 | SPTS-CRNR | Bottom of corner 60 band                  |  |  |

NOTE: The following table shows RPM ranges and the shift light (back light) operation for the factory default values. Within each defined RPM band, the number of lit LEDs in the ring of 10 level indicators will be proportional to the RPM range for that band.

| RPM RANGE    | BAND                | SHIFT LIGHT  | PIC MENU  | COMMENT                                       |
|--------------|---------------------|--------------|-----------|-----------------------------------------------|
| 500-2,900    | N/A                 |              |           |                                               |
| 2,900-3,400  | PRS LOW             | Green        | BNDS-LO   | Yellow for Elite tach with traffic signal off |
| 3,400-3,900  | PRS GO              | Yellow       | BNDS-GO   | Green for Elite tach with traffic signal off  |
| 3,900-4,400  | PRS HI              | Red          | BNDS-HI   |                                               |
| 4,400-4,900  | PRS TOO HI          | Flashing Red | BNDS-TOHI |                                               |
| 4,900-6,500  | N/A                 |              |           |                                               |
| 6,500-7,000  | CORNER LOW          | Green        | BNDS-CRLO | Corner bands available in CAN tach.           |
| 7,000-7,500  | CORNER GO           | Yellow       | BNDS-CRGO |                                               |
| 7,500-8,000  | CORNER HI           | Red          | BNDS-CRHI |                                               |
| 8,000-9,100  | N/A                 |              |           |                                               |
| 9,100-9,500  | SHIFT-POINT LEAD-IN |              | BNDS-PRSL |                                               |
| 9,500-9,700  | SHIFT-POINT         | Red          | SPTS-SP   |                                               |
| 9,700 and up | OVER-REV            | Flashing Red | SPTS-OUSP |                                               |

## PIC Wiring

The PIC is powered through the harness from the PRS Tach. The connector can be attached to the PRS Tach at any time, power on or off. When the PIC is connected to the PRS Tach, with power applied, the PIC will display the following sequence on its display:

**PIC** - Product identification, displayed for 1.5 second

U3.02 - Firmware version, displayed for 1.5 second

- - - - Dash appearing right to left in sequence

**READ** - Indication the tach data has been read,

TACH firmware version of connected tach displayed for 1.5 second

V2.D3

RTD or RCAL - RCAL - will be displayed if a tach profile is stored in the PIC memory, otherwise RTD will be displayed

## **PIC Command Menu**

When the PIC is powered on, the full menu is available. A successful read of the tach parameters is indicated by a flashing decimal point at the lower right corner of the display and the display will show **READ** for 1/2 second. If a decimal point in the middle of the display begins flashing, the transfer of parameters failed. This can be corrected by pressing **ENTER** while **RTD** is displayed. If using the **RCAL** function the display will momentarily show **RCLD** to indicate the parameters were successfully loaded.

Once the parameters have been loaded into the PIC, the following menu options become available by pressing **MODE**. Each press of **MODE** advances to the next menu item.

| Elite PRS Tach Main Menu (V1.XX) | CAN Tach Main Menu (V2.02 & Higher) |  |  |  |
|----------------------------------|-------------------------------------|--|--|--|
| RCAL - Recall from PIC Memory    | RCAL - Recall from PIC Memory       |  |  |  |
| RTD - Read Tach Data             | RTD - Read Tach Data                |  |  |  |
| PERC - Peak RPM Recall           | PERC - Peak RPM Recall              |  |  |  |
| SPTS - Shift Point Menu          | SPTS - Shift Point Menu             |  |  |  |
| PPR - Pulse Per Rev              | PPR - Pulse Per Rev                 |  |  |  |
| BNDS - Pit Road Speed Bands      | BNDS - Pit Road Speed Bands         |  |  |  |
| CP0S - Capture Position          | CPOS - Capture Position             |  |  |  |
| TRLT - Traffic Light Option      | CLRS - Colors                       |  |  |  |
| UPDT - Update Tach Data          | CANO - CAN Options                  |  |  |  |
| STTD - Store Data to PIC Memory  | UPDT - Update Tach Data             |  |  |  |
|                                  | STTD - Store Data to PIC Memory     |  |  |  |

Pressing MODE again will jump back to the beginning of the list (RTD)

#### **Button Functions**

While text is displayed, the buttons function will be as follows:

- MODE (▲) Cycles through different menu options.
- ENTER (▼) Selects the current action.
- **RETURN** (■) Goes back to the previous menu.

While a number is displayed, the buttons function as follows:

- $\bullet$  MODE (  $\blacktriangle$  ) Increases the number being displayed.
- ENTER (▼) Decreases the number being displayed.
- RETURN (■) Returns to the menu, and saves the number displayed in the PIC settings.

## Operation

#### **EDITABLE PARAMETERS**

Each item in the menu can be entered and the value or values can be edited as follows:

PEAC - Peak RPM Recall

Press ENTER to view the Peak RPM recorded.

To clear the Peak, press MODE.

Press RETURN to return to the Main Menu.

Press **MODE** to clear peak.

Press MODE again to advance to the Shift Point Menu. (SPTS)

SPTS - Shift Point Menu

Press **ENTER** to enter the Shift Point Menu. **PRSR** will be displayed, which indicates Pit Road Speed RPM. Press **ENTER** to view the current value. If the value needs to be modified, use **▲**(up) and **▼** (down) to edit the values. Once the desired RPM is displayed, press **RETURN**.

Press **MODE** and the display will now show **\$P**, which is the Red Line shift point. Press **ENTER** to view the current value. If the value needs to be modified, use **▲**(up) and **▼** (down) to edit the values. Once the desired rpm is displayed, press **RETURN**.

Press **MODE** and the display will now show **QUSP**, which is the Over Rev shift point. Press **ENTER** to view the current value. If the value needs to be modified, use **△**(up) and **▼** (down) to edit the values. Once the desired RPM is displayed, press **RETURN**. **CAN Tach Only:** 

Press MODE and the display will now show  $\mathbb{CRNR}$ , which is the Corner Speed RPM. Press **ENTER** to view the current value. If the value needs to be modified, use  $\triangle$ (up) and  $\nabla$ (down) to edit the values. Once the desired RPM is displayed, press **RETURN**.

Press RETURN or MODE to go to the main menu. The display now shows SPTS.

PPR - Pulse Per Rev

Press **MODE** and the display will now show **PPR**. Press enter to view and/or edit the **PPR**. The display shows the current **PPR** (typically 4 on V8 applications). If the value needs to be modified, use  $\triangle$ (up) and  $\nabla$  (down) to edit the values. Once the desired **PPR** is displayed, press **RETURN**. The Display now shows **PPR**.

| Engine |     | Most 2 cyl. |     | Most 4 cyl. |     | Most 6 cyl. | Most 8 cyl. |   |   |
|--------|-----|-------------|-----|-------------|-----|-------------|-------------|---|---|
| PPR    | 0.5 | 1           | 1.5 | 2           | 2.5 | 3           | 4           | 5 | 6 |

Note: Changes to PPR require a tach reset after update (power cycle).

NOTE: Any changes made to the PIC settings must be uploaded to the tach in order to take effect, and/or stored in the PIC's non-volatile memory.

#### BNDS - Pit Road Speed Bands Menu

Press MODE and the display will now show BNDS.

NOTE: When editing any of the RPM bands, the PIC will perform calculations to prevent an entry that would cause RPM bands to overlap. In fact, the PIC will ensure a minimum 500 RPM separation between the top of the TOO HI band and the bottom of the CORNER LO band, as well as between the top of the CORNER HI band and the bottom of the PRE-SHIFT lead in band. If an entry is attempted that would exceed this minimum, the display will show "AT LMT".

Press **ENTER** to enter the PRS Speed Bands Menu. **L0** will be displayed, which indicates **L0** RPM band. Press **ENTER** to view the current value. If the value needs to be modified, use **△**(up) and **▼** (down) to edit the values. Once the desired RPM is displayed, press **RETURN**.

Press **MODE** to advance to the next the PRS Speed Band. **60** will be displayed, which indicates **60** RPM band. Press **ENTER** to view the current value. If the value needs to be modified, use **▲**(up) and **▼** (down) to edit the values. Once the desired RPM is displayed, press **RETURN**.

Press **MODE** to advance to the next the PRS Speed Band. **#** will be displayed, which indicates **#** RPM band. Press **ENTER** to view the current value. If the value needs to be modified, use **▲**(up) and **▼** (down) to edit the values. Once the desired RPM is displayed, press **RETURN**.

Press **MODE** to advance to the next the PRS Speed Band. **70H** will be displayed, which indicates to **70H** RPM band. Press **ENTER** to view the current value. If the value needs to be modified, use **▲**(up) and **▼** (down) to edit the values. Once the desired RPM is displayed, press **RETURN**.

Press **MODE** to advance to the **PRSL** Band. **PRSL** will be displayed, which indicates Progressive Shift Light band. Press **ENTER** to view the current value. If the value needs to be modified, use **▲**(up) and **▼** (down) to edit the values. Once the desired RPM is displayed, press **RETURN**.

Press **MODE** to advance to the Hysteresis Band. **HyST** will be displayed, which indicates PRS LED Hysteresis band. Press **ENTER** to view the current value. If the value needs to be modified, us ▲(up) and ▼(down) to edit values. Once the desired RPM is displayed, press **RETURN**. Repet for **CRLO**, **CRGO**, and **CRHI**. Press **MODE** or **RETURN**. **BNDS** will be displayed indicating the return to the Main Menu.

NOTE: Use the hysteresis band to minimize flickering LED's due to minor fluctuations in the engine RPM signal (typically set between 5-10 rpm).

NOTE: Any of the bands above can be removed by setting the value to zero.

#### CPOS - Capture Position Option

Press MODE and the display will now show **CPOS**. Press enter to view and/or edit the current **CPOS** setting. Press the **MODE** button to select the Top of the **GO** band. Press the **ENTER** button to select the Bottom of the **GO** band. Press **RETURN** to go to the main menu. The display will now show **CPOS**.

NOTE: The following option, Traffic Light Sequence, will not be available if the PIC is connected to a CAN tach.

#### • TRLT - Traffic Light Sequence

Press **MODE** and the display will now show **TRLT**. Press enter to view and/or edit the current **TRLT** setting. Press the **MODE** button to turn ON the Traffic Light color sequence. Press the **ENTER** button turn OFF the Traffic Light color sequence. Press **RETURN** to go to the main menu. The display will now show **TRLT**.

NOTE: The following menus, Colors (CLRS) and CAN Options (CRNO), will only be available if the PIC is connected to a tach CAN Tach.

#### CLRS - Colors Menu

NOTE: The colors available for use for the normal backlight are purple (PUR), blue (BLU), cyan (CYN), green (GRN), yellow (YEL), red (RED) and white (UUHT). All colors except white can be used for the ring of 10 indicators in any of the RPM bands and modes. Also, for each band, the backlight can be set to follow the selected color (BL 1) or not (BL 0), flash (FL 1) or not (FL 0) and switch to hi brightness (BRT1) or not (BRT0).

#### Press MODE and the display will now show CLRS.

Press **ENTER** to enter the Back Light Menu. **BLIT** will be displayed, which indicates Back Light color. Press **ENTER** to view the current color. If the color needs to be changed, use **▲**(up) and **▼**(down) to move through the selections. Once the desired color is displayed, press **RETURN**.

Press **MODE** to advance to the PRS Lo Color. **PRLO** will be displayed. Press **ENTER** to view the color. If the color needs to be changed, use  $\triangle$ (up) and  $\nabla$ (down) to move through the selections. Once the desired color is displayed, press **RETURN**. The **BL** setting will be displayed. Use the  $\triangle$ (up) to enable and  $\nabla$ (down) to disable the setting. Press **RETURN**. The **FL** setting will be displayed. Use the  $\triangle$ (up) to enable and  $\nabla$ (down) to disable the setting. Press **RETURN**. The **BRT** setting will be displayed. Use the  $\triangle$ (up) to enable and  $\nabla$ (down) to disable the setting. Press **RETURN**. **PRLO** will be displayed.

Press **MODE** to advance to the PRS Go Color. **PR60** will be displayed. Press **ENTER** to view the color. If the color needs to be changed, use ▲(up) and ▼(down) to move through the selections. Once the desired color is displayed, press **RETURN**. The **BL** setting will be displayed. Use the ▲(up) to enable and ▼(down) to disable the setting. Press **RETURN**. The **FL** setting will be displayed. Use the ▲(up) to enable and ▼(down) to disable the setting. The **BR7** setting will be displayed. Use the ▲(up) to enable and ▼(down) to disable the setting. Press **RETURN**. **PR60** will be displayed.

Press **MODE** to advance to the PRS Hi Color. **PRH** will be displayed. Press **ENTER** to view the color. If the color needs to be changed, use  $\triangle$ (up) and  $\nabla$ (down) to move through the selections. Once the desired color is displayed, press **RETURN**. The **BL** setting will be displayed. Use the  $\triangle$ (up) to enable and  $\nabla$ (down) to disable the setting. Press **RETURN**. The **FL** setting will be displayed. Use the  $\triangle$ (up) to enable and  $\nabla$ (down) to disable the setting. The **BR7** setting will be displayed. Use the  $\triangle$ (up) to enable and  $\nabla$ (down) to disable the setting. Press **RETURN**. **PRH** will be displayed.

Press **MODE** to advance to the PRS Too Hi Color. **PRTH** will be displayed. Press **ENTER** to view the color. If the color needs to be changed, use  $\triangle$ (up) and  $\nabla$ (down) to move through the selections. Once the desired color is displayed, press **RETURN**. The **BL** setting will be displayed. Use the  $\triangle$ (up) to enable and  $\nabla$ (down) to disable the setting. Press **RETURN**. The **FL** setting will be displayed. Use the  $\triangle$ (up) to enable and  $\nabla$ (down) to disable the setting. Press **RETURN**. Press **RETURN**. Press **RETURN**. Press **RETURN**. Press **RETURN**. Press **RETURN**. Press **RETURN**. Press **RETURN**. Press **RETURN**. Press **RETURN**. Press **RETURN**. Press **RETURN**. Press **RETURN**.

Press **MODE** to advance to the Corner Lo Color. **CORL** will be displayed. Press **ENTER** to view the color. If the color needs to be changed, use  $\triangle$ (up) and  $\nabla$ (down) to move through the selections. Once the desired color is displayed, press **RETURN**. The **BL** setting will be displayed. Use the  $\triangle$ (up) to enable and  $\nabla$ (down) to disable the setting. Press **RETURN**. The **FL** setting will be displayed. Use the  $\triangle$ (up) to enable and  $\nabla$ (down) to disable the setting. The **BRT** setting will be displayed. Use the  $\triangle$ (up) to enable and  $\nabla$ (down) to disable the setting. Press **RETURN**. **CORL** will be displayed.

Press **MODE** to advance to the Corner Go Color. **CORG** will be displayed. Press **ENTER** to view the color. If the color needs to be changed, use  $\triangle$ (up) and  $\nabla$ (down) to move through the selections. Once the desired color is displayed, press **RETURN**. The **BL** setting will be displayed. Use the  $\triangle$ (up) to enable and  $\nabla$ (down) to disable the setting. Press **RETURN**. The **FL** setting will be displayed. Use the  $\triangle$ (up) to enable and  $\nabla$ (down) to disable the setting. The **BRT** setting will be displayed. Use the  $\triangle$ (up) to enable and  $\nabla$ (down) to disable the setting. Press **RETURN**. **CORG** will be displayed.

Press **MODE** to advance to the Corner Hi Color. **CORH** will be displayed. Press **ENTER** to view the color. If the color needs to be changed, use  $\triangle$ (up) and  $\blacktriangledown$ (down) to move through the selections. Once the desired color is displayed, press **RETURN**. The **BL** setting will be displayed. Use the  $\triangle$ (up) to enable and  $\blacktriangledown$ (down) to disable the setting. Press **RETURN**. The **BR7** setting will be displayed. Use the  $\triangle$ (up) to enable and  $\blacktriangledown$ (down) to disable the setting. The **BR7** setting will be displayed. Use the  $\triangle$ (up) to enable and  $\blacktriangledown$ (down) to disable the setting. Press **RETURN**. **CORH** will be displayed.

Press **MODE** to advance to the Pre-Shift Color. **PSHF** will be displayed. Press **ENTER** to view the color. If the color needs to be changed, use **▲**(up) and **▼**(down) to move through the selections. Once the desired color is displayed, press RETURN. The **B**L setting will be displayed. Use the **△**(up) to enable and **▼**(down) to disable the setting. Press RETURN. The FL setting will be displayed. Use the ▲(up) to enable and ▼(down) to disable the setting. The BRT setting will be displayed. Use the **▲**(up) to enable and **▼**(down) to disable the setting. Press **RETURN**. **PSHF** will be displayed.

Press MODE to advance to the Shift Color. SHFT will be displayed. Press ENTER to view the color. If the color needs to be changed, use ▲(up) and ▼(down) to move through the selections. Once the desired color is displayed, press **RETURN**. The **A** setting will be displayed. Use the **△**(up) to enable and **▼**(down) to disable the setting. Press RETURN. The FL setting will be displayed. Use the ▲(up) to enable and ▼(down) to disable the setting. The BRT setting will be displayed. Use the ▲(up) to enable and ▼(down) to disable the setting. Press RETURN. SHft will be displayed.

Press **MODE** to advance to the Over Rev Color. **DURU** will be displayed. Press **ENTER** to view the color. If the color needs to be changed, use **▲**(up) and **▼**(down) to move through the selections. Once the desired color is displayed, press RETURN. The **B**L setting will be displayed. Use the **△**(up) to enable and **▼**(down) to disable the setting. Press RETURN. The FL setting will be displayed. Use the ▲(up) to enable and ▼(down) to disable the setting. The BRT setting will be displayed. Use the **▲**(up) to enable and **▼**(down) to disable the setting. Press **RETURN**. **@URU** will be displayed.

Press MODE or RETURN. CLRS will be displayed.

• CANO - CAN Options

NOTE: The tach can be configured to operate in one of three modes: CAN (CAN - signal is taken from McLaren's ECU CAN bus), Analog (ANLG - standard tach signal), or CAN Safe Mode. In CAN Safe Mode, the signal will be taken from the CAN bus, but if the CAN signal is missing for longer than 3 seconds, the tach will use the analog signal. Once the CAN signal becomes valid, it will switch back to the CAN signal.

Press MODE and the display will now show CANO. Press ENTER to view and/or edit the current setting (CAN or ANLG). Press ▲(up) to select CAN or ▼(down) to select #NLG. Press RETURN. CS will be displayed, indicating the current CAN Safe Mode setting. Press ▲(up) to select enable CAN Safe Mode (1) or ▼(down) to disable Can Safe Mode (0). Press RETURN. CAND will be displayed.

NOTE: In Analog Mode, the CS setting will have no effect.

-----

#### DATA TRANSFER

**VPDT** - Update Tach Data

To transmit the edited tach parameters back to the PRS tach, press ENTER. The ring of 10 indicators on the tach will flash green if the transfer was successful. If there was an error in the transfer, the tach will flash red lights. Press ENTER again to retry if the indicators did not flash green.

The current settings in the PIC memory are stored in the PIC's non-volatile memory for later recall. Press ENTER to store the PIC setting to memory, STRD will be momentarily displayed.

NOTE: Previously stored settings will be overwritten.

**RCAL** - Recall PIC Settings

The settings stored in the PIC's non-volatile memory are recalled for transferring into the currently connected tach. Press ENTER to retrieve the stored PIC settings, **RCLD** will be momentarily displayed.

NOTE: PIC settings must be uploaded to tach to take effect.

RTD - Read Tach Data

The current editable parameters from the tach will be loaded into the PIC settings.

#### **SERVICE**

For service send your product to Auto Meter in a well packed shipping carton. Please include a note explaining what the problem is along with your phone number. Please specify when you need the product back. If you need it back immediately mark the outside of the box "RUSH REPAIR," and Auto Meter will service product within two days after receiving it. (\$10.00 charge will be added to the cost of "RUSH REPAIR.") If you are sending product back for warranty adjustment, you must include a copy (or original) of your sales receipt from the place of purchase.

#### 12 MONTH LIMITED WARRANTY

Auto Meter Products, Inc. warrants to the consumer that this product will be free from defects in material and workmanship for a period of twelve (12) months from date of the original purchase. Products that fall within this 12 month warranty period will be repaired or replaced at Auto Meter's option to the consumer, when it is determined by Auto Meter Products, Inc. that the product failed due to defects in material or workmanship. This warranty is limited to the repair or replacement of parts in the Auto Meter instruments. In no event shall this warranty exceed the original purchase price of the Auto Meter instruments nor shall Auto Meter Products, Inc. be responsible for special, incidental or consequential damages or costs incurred due to the failure of this product. Warranty claims to Auto Meter must be transportation prepaid and accompanied with dated proof of purchase. This warranty applies only to the original purchaser of product and is non-transferable. All implied warranties shall be limited in duration to the said 12 month warranty period. Breaking the instrument seal, improper use or installation, accident, water damage, abuse, unauthorized repairs or alterations voids this warranty. Auto Meter Products, Inc. disclaims any liability for consequential damages due to breach of any written or implied warranty on all products manufactured by Auto Meter.